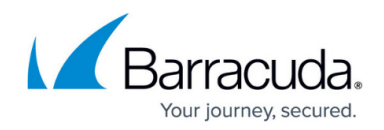

# **Advanced Access Rule Settings**

#### <https://campus.barracuda.com/doc/53248559/>

In some cases, you may have to modify the default behavior of your firewall by changing the advanced access rule parameters. Some of these parameters can be used to increase the security level while others provide rarely needed exceptions to the strict default security policy of the Barracuda NextGen Firewall F-Series.

The advanced parameters of an access rule can impact security if not properly configured. Ensure that you fully understand the functionality of a parameter before you change it.

#### **Advanced Access Rule Settings**

### **Rule Mismatch Policy**

Usually, a connection request is required to match the source, service, and destination of a rule. By default, the firewall continues to the subsequent rule in the rule set if one of the three conditions is not met. If you do not want a rule to be bypassed, you can change the policy for mismatches to the rule conditions.

The following policies are available for **Source**, **Destination**, **Service**, **User**, and **MAC** address condition mismatch:

- **CONTINUE on Mismatch** (default) Continues processing the next access rules.
- **BLOCK on Mismatch** Ignores all traffic and does not answer to any matching packet (= silent drop).
- **DENY on Mismatch**  Dismisses all traffic and sends TCP-RST (for TCP requests), ICMP Port Unreachable (for UDP requests), or ICMP Denied by Filter (for other IP protocols) to the source.

If you want the session to be re–evaluated when the rule set or authentication settings are changed, enable the **Persistence** setting.

#### **Example Use Case**

Two machines in your LAN have access to a database server on a critical port (for example, telnet). You want to ensure that no other rule accidentally allows access for a source other than these two clients. In this case, select **Block on Mismatch** from the **Source** list in the **Rule Mismatch Policy** section of the **Advanced Rule Parameters** window.

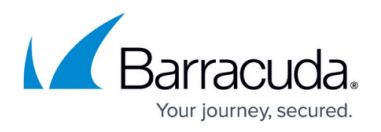

The effect of these options is cumulative. If you check two options, you blank out the remaining values for all subsequent rules.

## **TCP Policy**

In the **TCP Policy** section, you can edit the following TCP policy settings for traffic that is handled by the access rule:

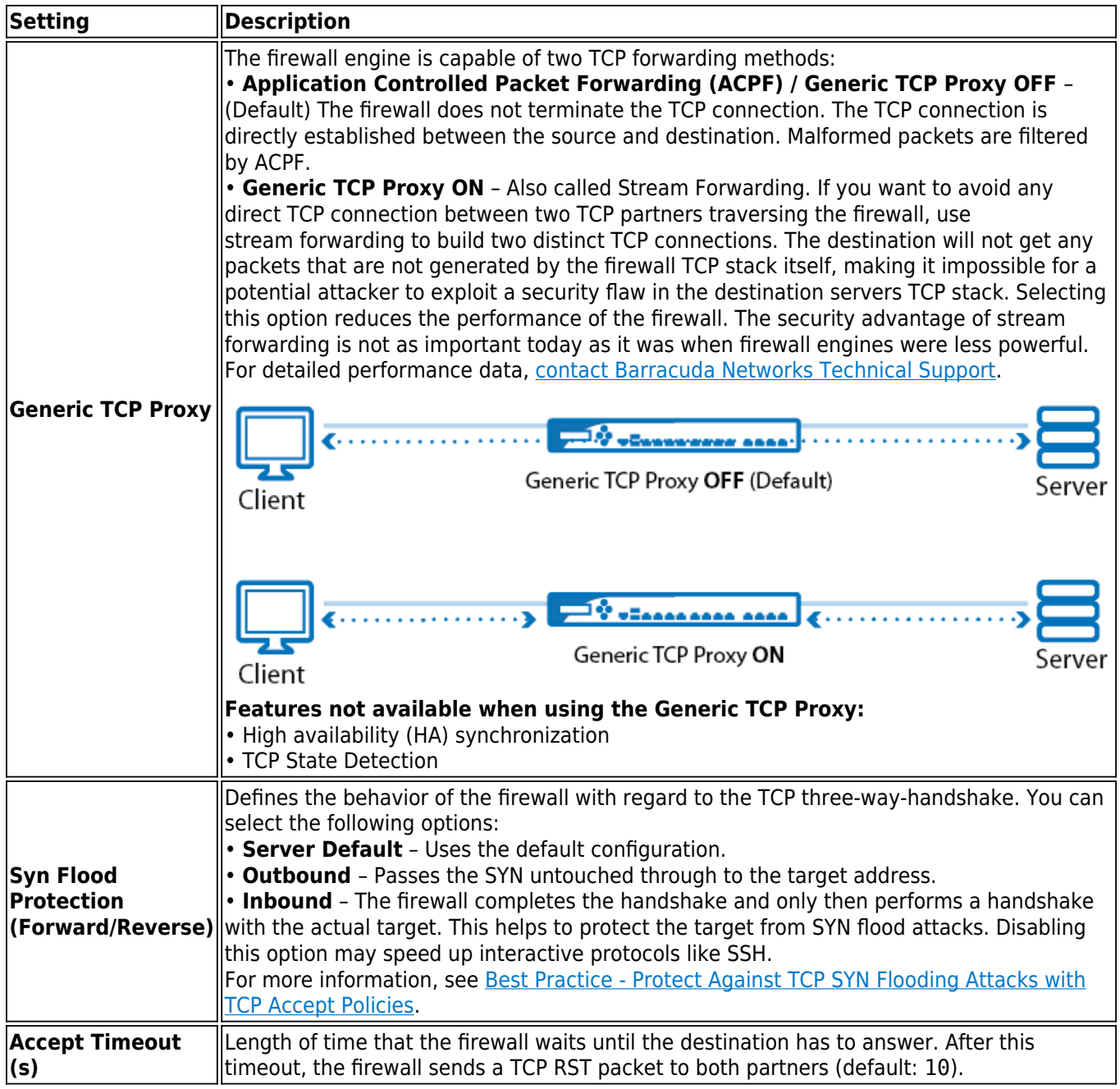

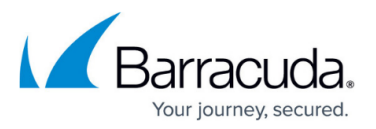

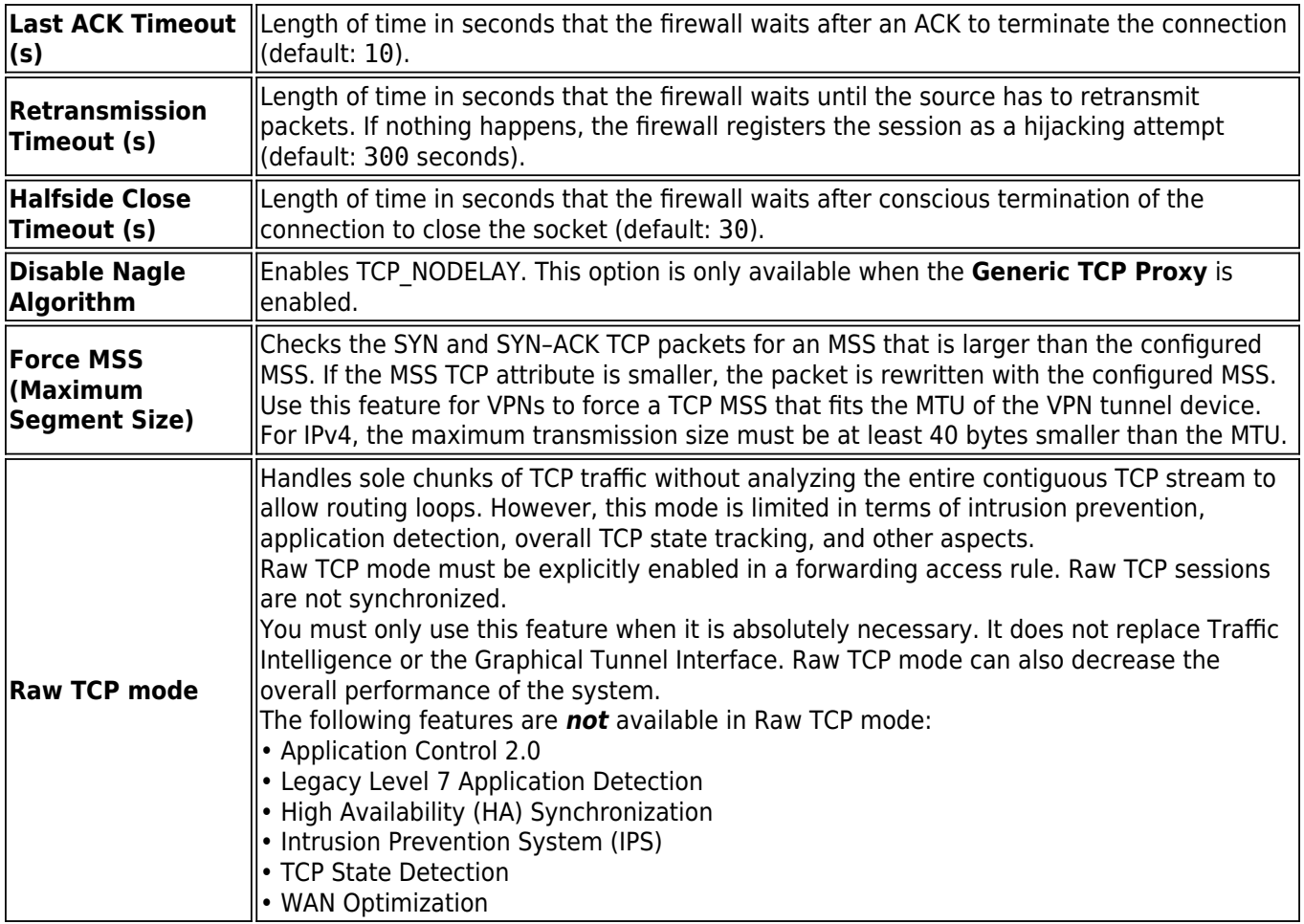

### **Resource Protection**

In the **Resource Protection** section, you can specify the following session limits to conserve your system resources:

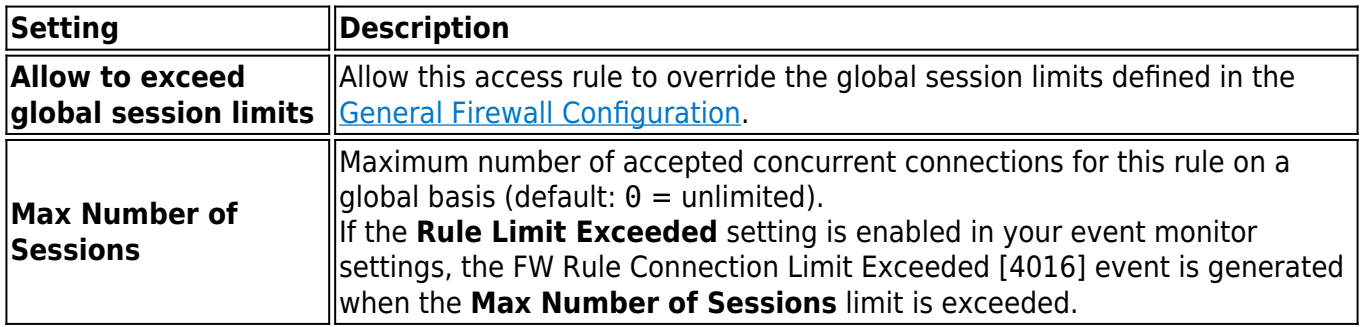

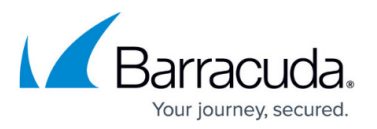

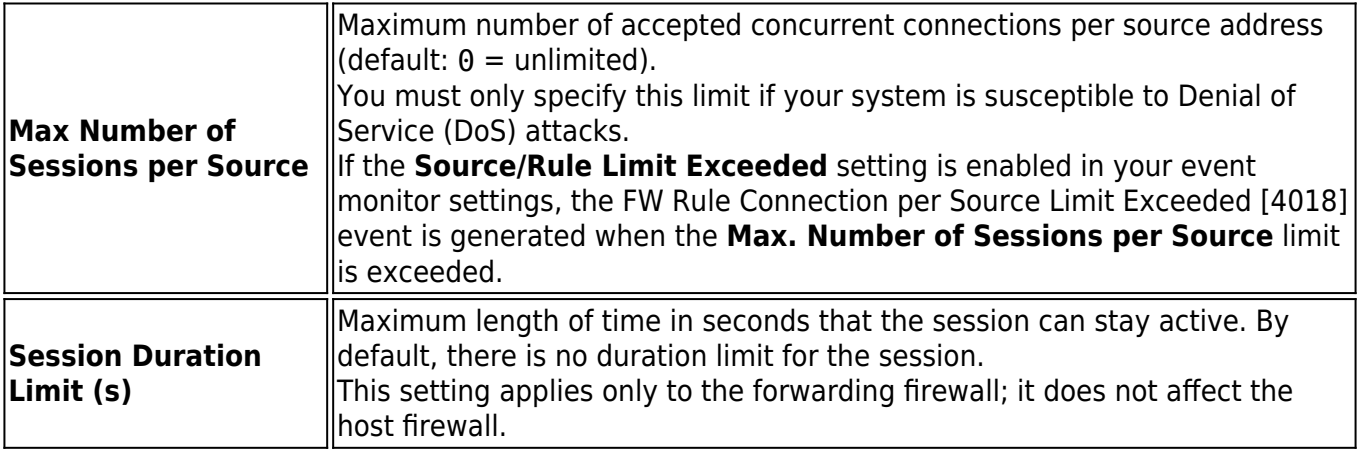

## **Counting / Eventing / Audit Trail**

In the **Counting / Eventing / Audit Trail** section, define when events are logged or written to the access cache.

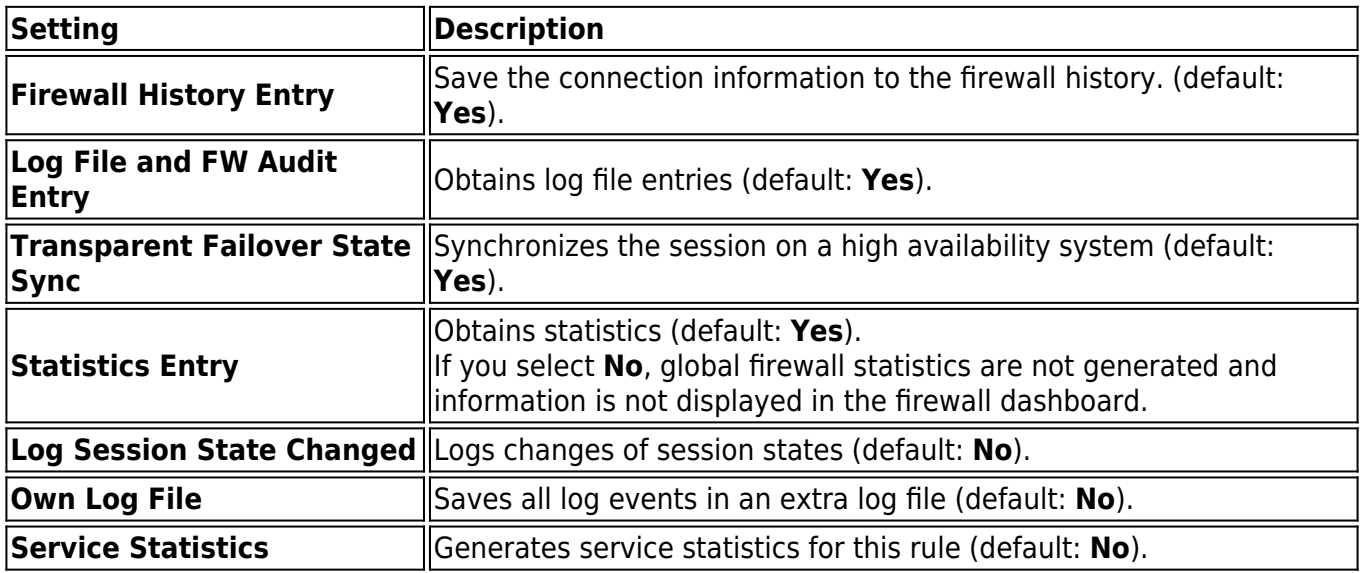

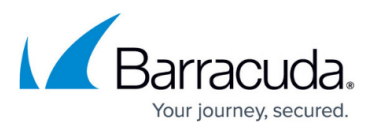

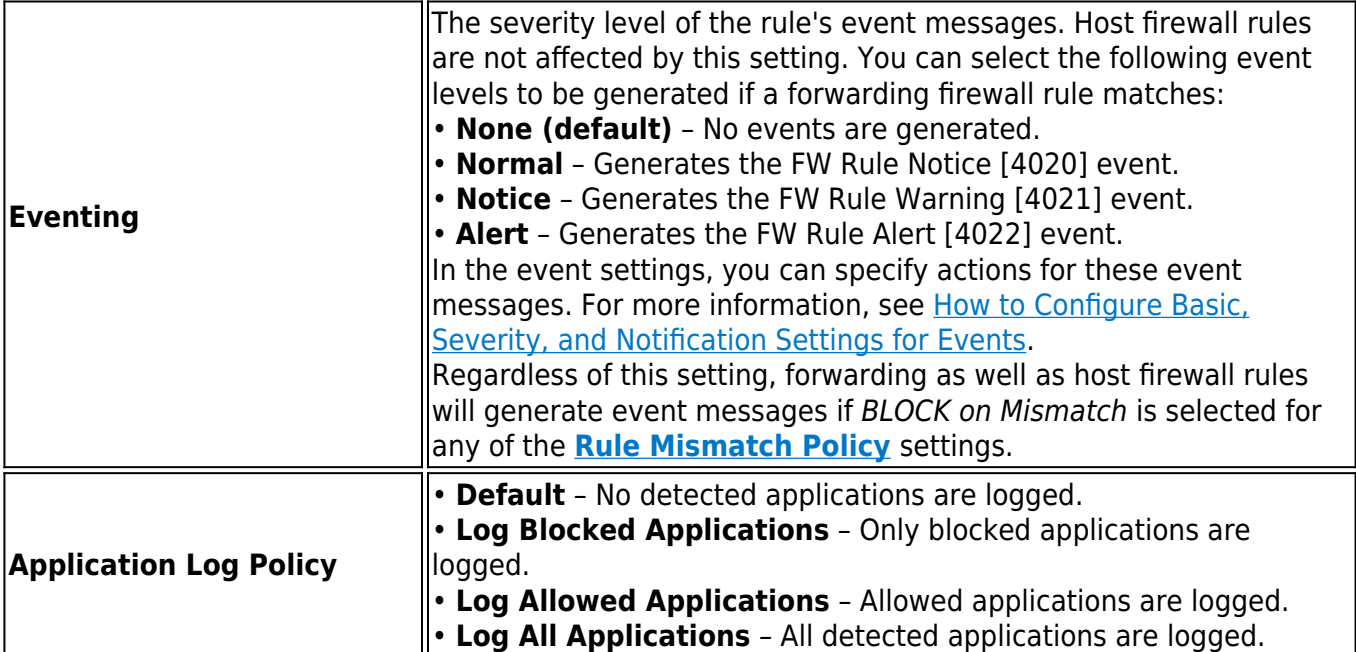

## **Miscellaneous**

In the **Miscellaneous** section, you can edit the following settings:

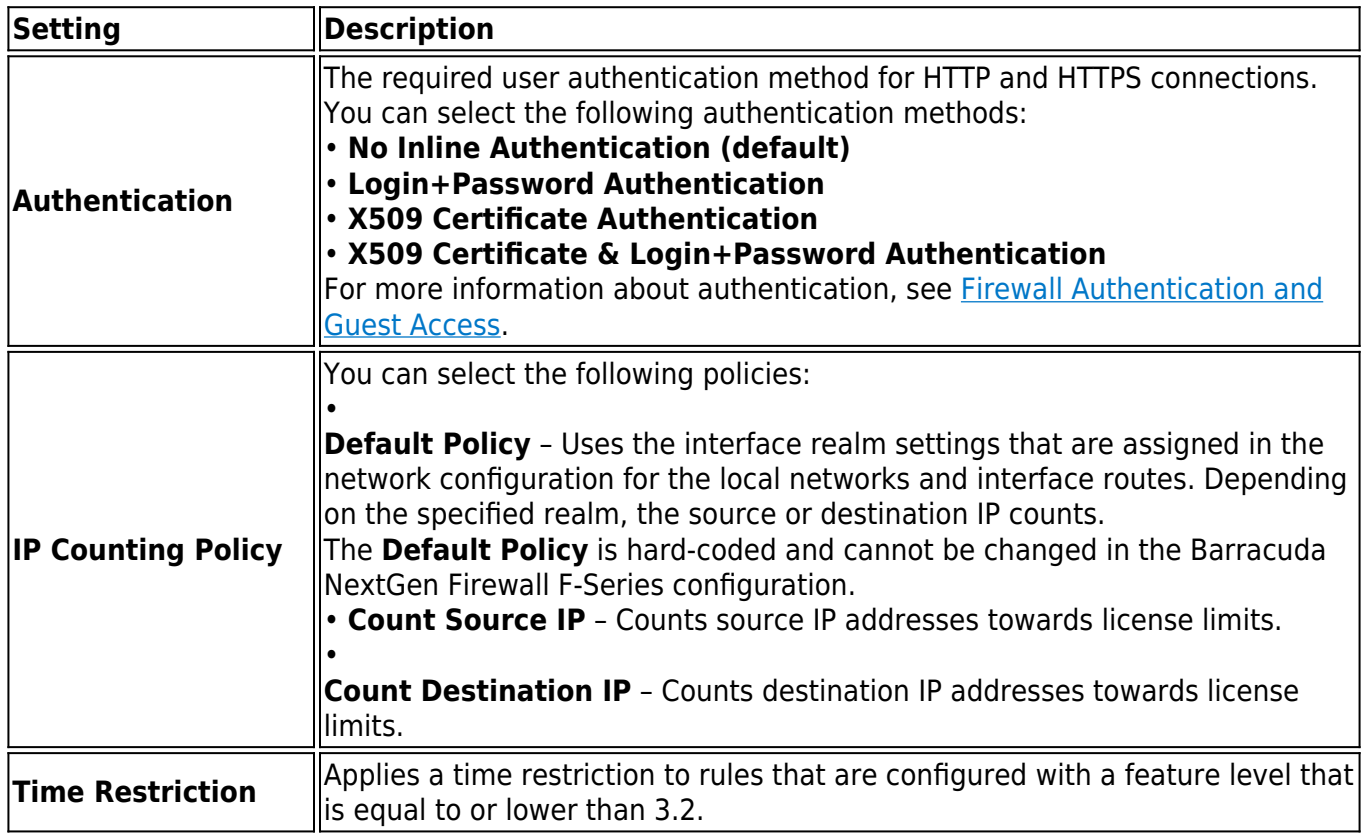

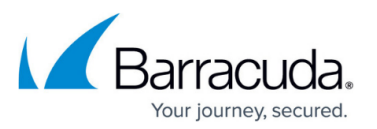

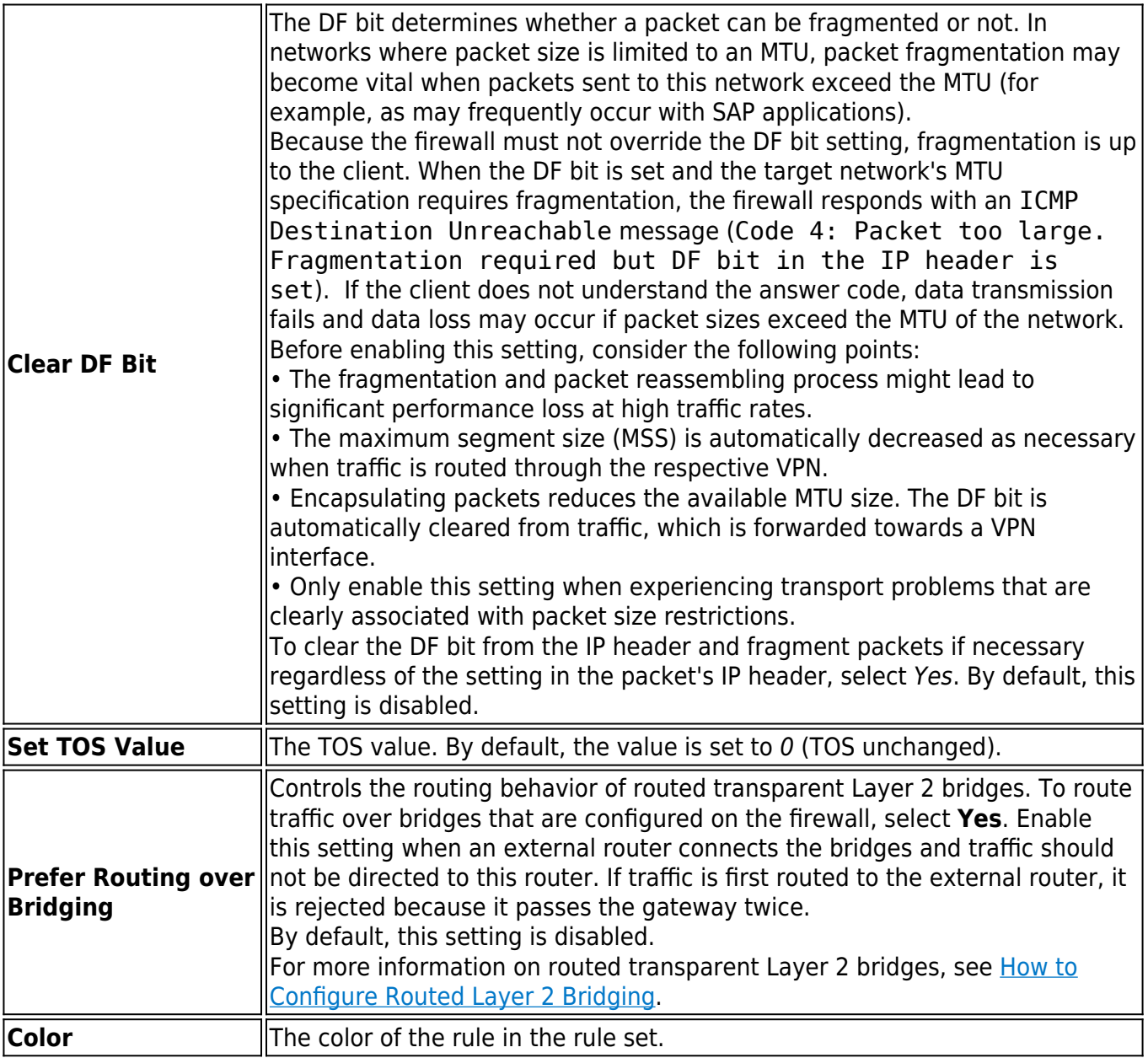

## **Quarantine Policy**

In the **Quarantine Policy** section, you can select one of the following rule matching policies for evaluating sessions to and from a specific quarantine class:

- **Match** The rule matches.
- **Block** The rule blocks the request.
- **Deny** The rule denies the request.
- **Continue** Rule evaluation continues with the next rule in the rule set.

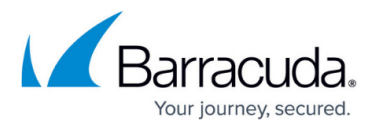

A session is only evaluated when it matches the specified policy for the following settings:

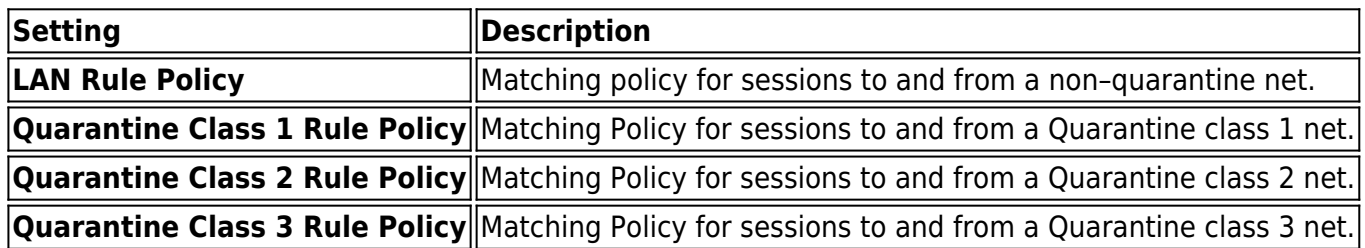

## **Dynamic Interface Handling**

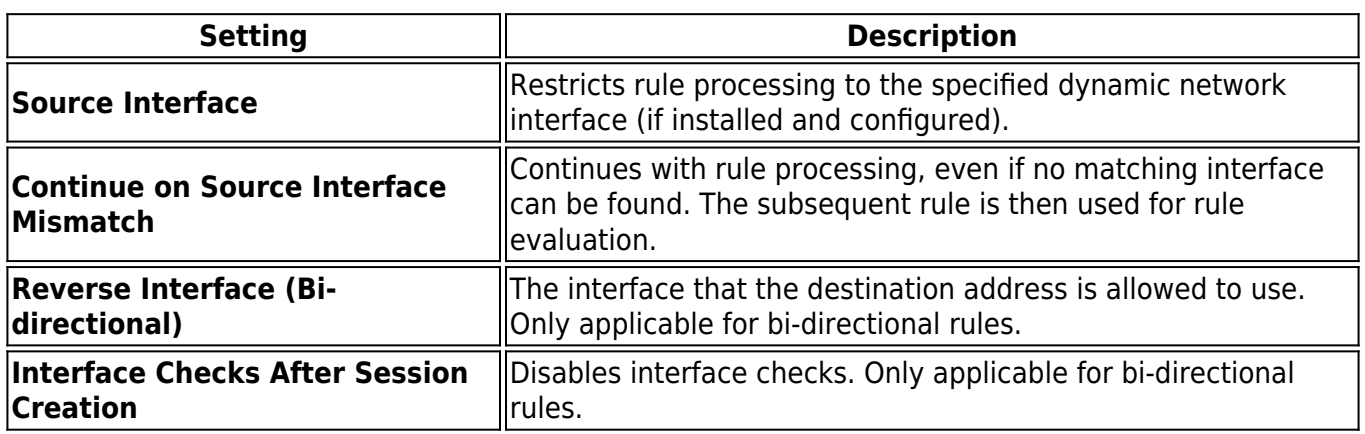

## Barracuda CloudGen Firewall

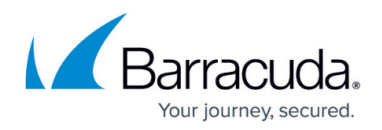

#### **Figures**

1. fw\_adv\_generic\_tcp\_proxy.png

© Barracuda Networks Inc., 2019 The information contained within this document is confidential and proprietary to Barracuda Networks Inc. No portion of this document may be copied, distributed, publicized or used for other than internal documentary purposes without the written consent of an official representative of Barracuda Networks Inc. All specifications are subject to change without notice. Barracuda Networks Inc. assumes no responsibility for any inaccuracies in this document. Barracuda Networks Inc. reserves the right to change, modify, transfer, or otherwise revise this publication without notice.